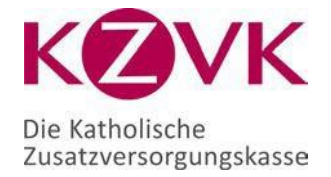

# **KZVK-Webinar: Anleitung**

Stand: 25.11.2022

## Inhalt

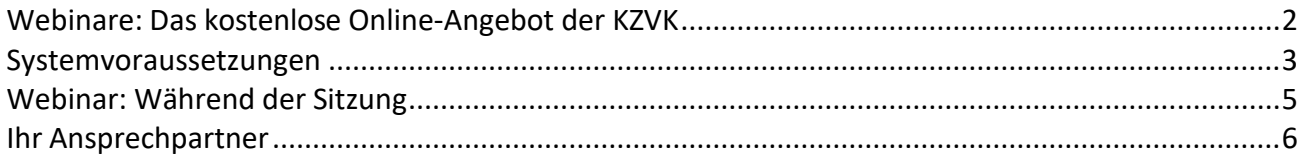

### <span id="page-1-0"></span>**Webinare: Das kostenlose Online-Angebot der KZVK**

Wir freuen uns, dass Sie sich für unser Online-Angebot interessieren. Webinare sind Live-Seminare im Internet, denen Sie bequem an Ihrem Arbeitsplatz im Büro oder zu Hause folgen können. Unsere Referenten führen Sie in 45-minütigen Webinaren an fachlich komplexe Themen heran, stellen Einzelheiten vor und beantworten Ihre Fragen. Alles, was Sie brauchen, um online Ihr Wissen zu vertiefen und sich mit unseren Experten auszutauschen:

- einen Computer,
- Lautsprecher oder Kopfhörer
- und eine stabile Internetverbindung.

Nachdem Sie sich über unsere Website für ein Webinar angemeldet haben, erhalten Sie eine Bestätigung per E-Mail mit dem Link zu Ihrem Webinar-Termin. Zur Erinnerung senden wir Ihnen vor dem Webinar weitere E-Mails zu, die ebenfalls den Link zu Ihrem Webinar-Zugang enthalten. Dies geschieht in der Regel einen Tag und eine Stunde vor dem Webinar. Bitte wählen Sie sich ca. fünf bis zehn Minuten vor Beginn des Webinars über diesen Link in die Veranstaltung ein.

Für unsere Webinare nutzen wir die GoToWebinar-Plattform des Softwareanbieters LogMeIn. Informationen zu den technischen Voraussetzungen sowie eine kurze Anleitung zu Registrierung und Nutzung erhalten Sie in diesem Dokument.

#### <span id="page-2-0"></span>**Systemvoraussetzungen**

Bitte beachten Sie die Systemvoraussetzungen und informieren Sie sich idealerweise im Vorfeld, ob Ihr Computer sie erfüllt. Nur wenn die technischen Voraussetzungen vorliegen, kann ein reibungsloser Ablauf gewährleistet werden.

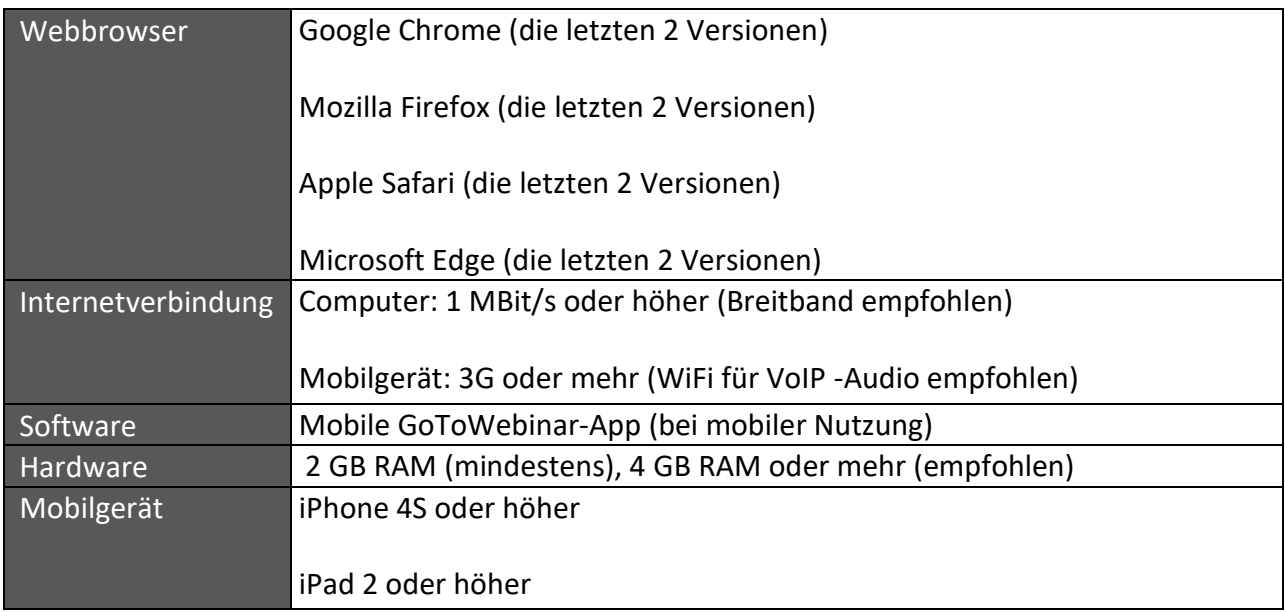

Die Systemvoraussetzungen für mobile Endgeräte - iOS-, Android-, Windows-Phone-Geräte finden Sie unter dem folgenden Link: [Systemvoraussetzungen](https://support.logmeininc.com/de/gotowebinar/help/systemanforderungen-f-uuml-r-teilnehmer-g2w010003)

Systemvoraussetzungen testen:

Mit dem Systemtest können Sie einfach und unkompliziert prüfen, ob die Systemvoraussetzungen erfüllt sind. Folgen Sie einfach diesem Link: [System Check](https://joincheck.gotowebinar.com/?role=attendee%3Fsource%3DSystemReqAttendeesArticle)

Um vor Sitzungsbeginn zu prüfen, ob Ihre Internetverbindung ausreicht, gibt es die Möglichkeit einer Testsitzung. Bitte folgen Sie diesem Link: [Testsitzung](https://support.logmeininc.com/de/gotowebinar/help/teilnehmen-an-einer-testsitzung-g2w060001)

#### **Webinar: Sitzung starten**

Nachdem Sie sich für das Webinar angemeldet haben, erhalten Sie per E-Mail eine Anmeldebestätigung. Darin finden Sie einen Link, über den Sie sich ca. fünf bis zehn Minuten vor Beginn des Webinars einloggen können. Bitte klicken Sie auf den Link.

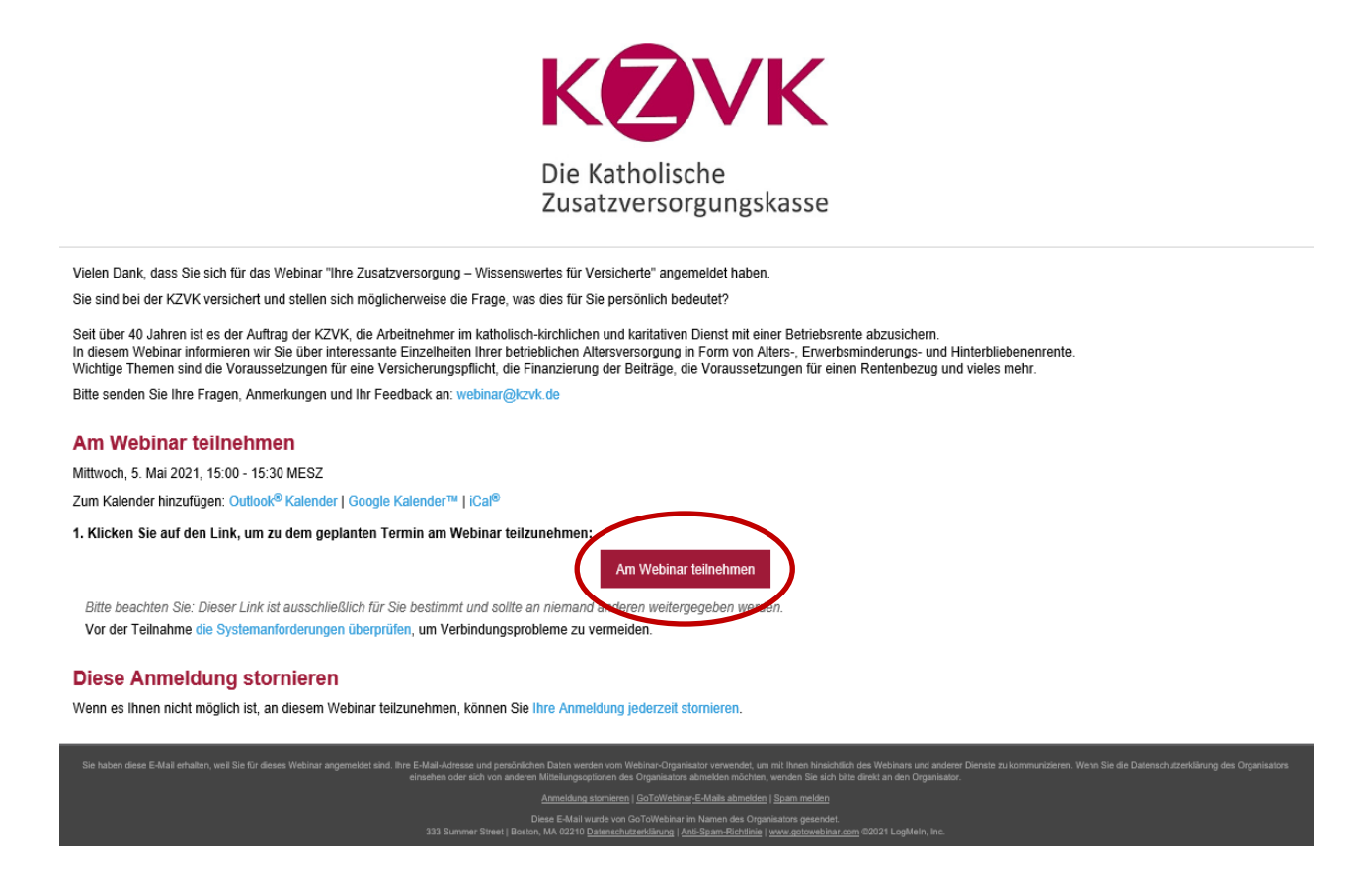

Die Teilnahme ist auch direkt über den Webbrowser möglich: Nutzen Sie dafür den Link [https://www.gotomeeting.com/de-de/webinar.](https://www.gotomeeting.com/de-de/webinar) Geben Sie dort die Webinar-ID, die Sie in der E-Mail mit Ihrer Anmeldungsbestätigung finden, sowie Ihre E-Mail-Adresse ein. Wenn Sie auf den Link in der Bestätigungsmail bzw. auf den Link im Webbrowser geklickt haben beginnt die Übertragung des Webinars in Ihrem Browser.

#### <span id="page-4-0"></span>**Webinar: Während der Sitzung**

Um einen bestmöglichen Lernerfolg zu erzielen und die konzentrierte Teilnahme am Webinar zu gewährleisten, empfehlen wir, mögliche Störquellen wie Telefon und Handy abzustellen sowie darauf zu verzichten, E-Mails abzurufen.

Wählen Sie sich ca. fünf bis zehn Minuten vor der Sitzung in das Webinar ein (siehe Webinar: Start der Sitzung). Sie benötigen einen Lautsprecher oder Kopfhörer, da Sie damit über Ihre Internetverbindung an der Sitzung teilnehmen.

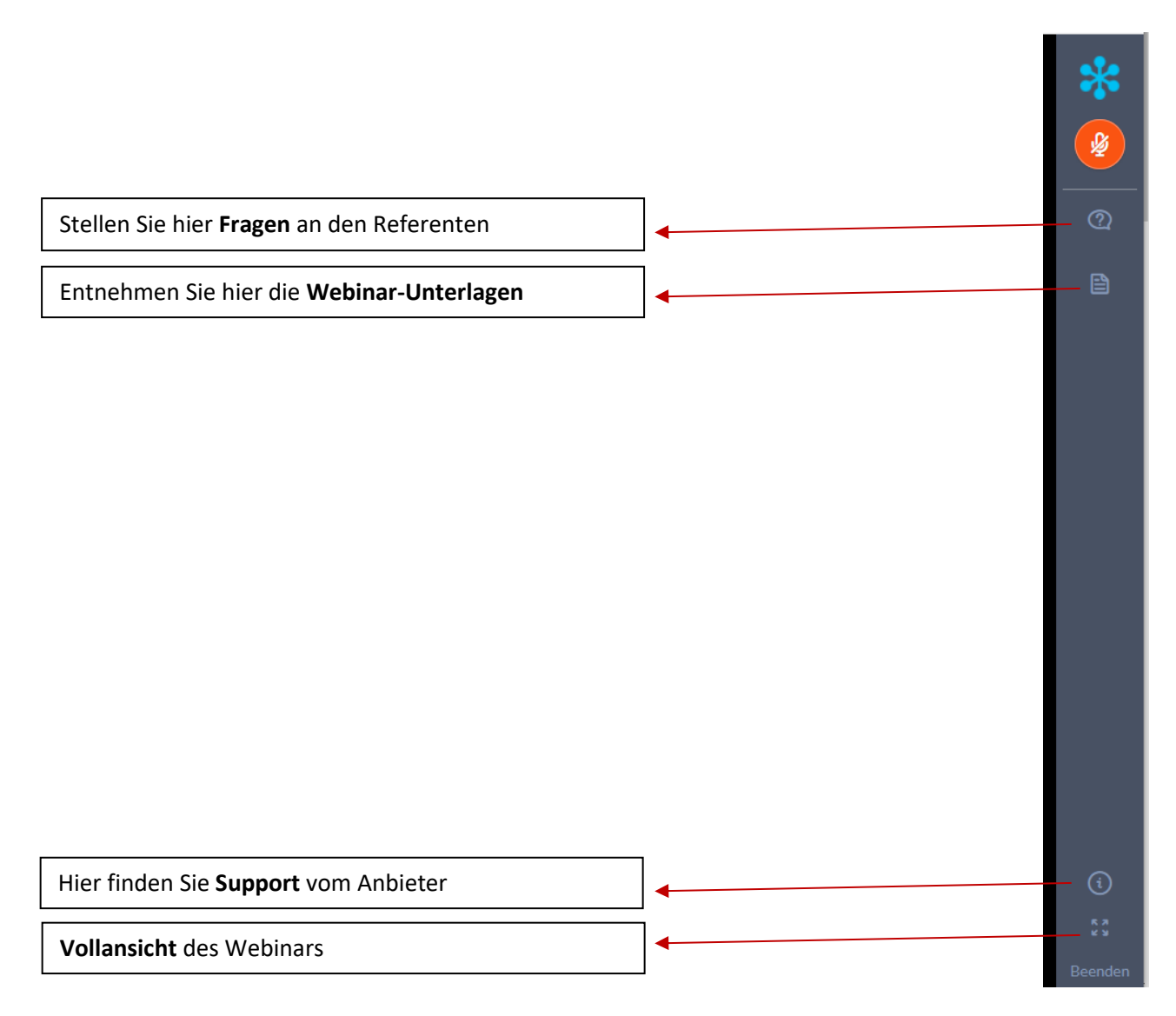

#### <span id="page-5-0"></span>**Ihr Ansprechpartner**

Für Informationen und Hilfestellung zur Teilnahme an unserem Webinar-Angebot stehen wir Ihnen gerne zur Verfügung.

Melden Sie sich bitte bei Armin Schmitz: Telefon: 0221 2031-570 E-Mail: [webinar@kzvk.de](mailto:webinar@kzvk.de)